# **Jetstar** Streaming

Wireless inflight entertainment

### What is Jetstar Streaming?

*Jetstar Streaming is a wireless network that delivers entertainment to your iPhone or iPad over a wireless connection onboard the aircraft.*

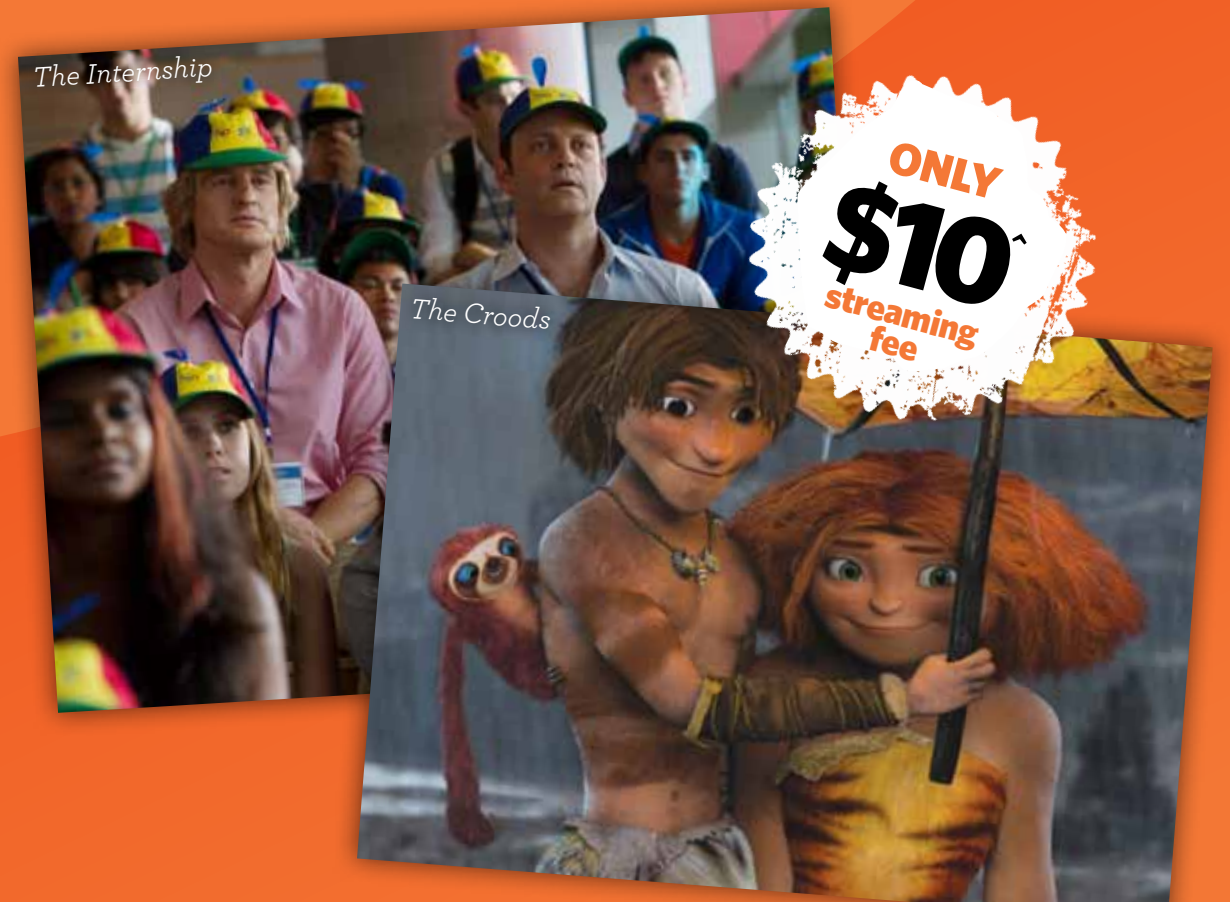

**Over** 

**Over** 280 TV episodes

**Over** 95 Audio Albums

70 Movies

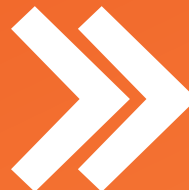

*Access Jetstar's entertainment portal wirelessly through your own Wi-Fi enabled iPhone or iPad while in flight\**

## *Jetstar Streaming*

**If you don't have your own device or haven't downloaded the Jetstar Streaming App, you can hire an iPad onboard for \$10. Limited iPads available.**

#### **T WHEN CAN I USE IT?**

As soon as a Crew Member announces it is safe to turn on your approved electronic devices, you are welcome to connect. The Cabin Crew will also announce when it is time to turn off and stow your devices before landing.

#### WHAT kind of device do I need?

You need a Wi-Fi enabled mobile devices with iOS 5.0 or greater, such as an iPhone or iPad, and you need to download the Jetstar Streaming App from the Apple App Store.

#### $\star$  is it secure?

The onboard wireless connection is similar to other Wi-Fi services at coffee shops, airports, and hotels. You should exercise the same precautions as you would at these public places.

#### What can I access?

You can select and play a huge range of content including over 70 movies, over 280 TV episodes and over 95 audio albums. The full catalogue of content is available to browse as soon as you connect.

#### **TROUBLE CONNECTING?**

1. Confirm that the wireless setting on your electronic device is Wi-Fi enabled.

2. Try disconnecting and reconnecting again.

3. You can use two fingers to swipe and restart the app while using it, as shown below.

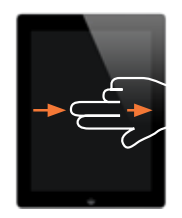

4. Restart your device - for Apple iPads and iPhones you must ensure the Jetstar Streaming App is downloaded from the App Store prior to boarding.

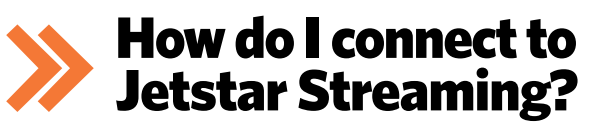

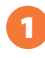

**Ensure you have downloaded the Jetstar Streaming App to your iPad or iPhone while connected to the internet prior to boarding. Once boarded, place the device in flight mode and switch it off.** 

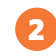

**Once instructed by crew that it is safe to do so, switch on your iPad or iPhone, checking that you have enough battery life for the flight. Connect your device to Jetstar Streaming by following the steps below:**

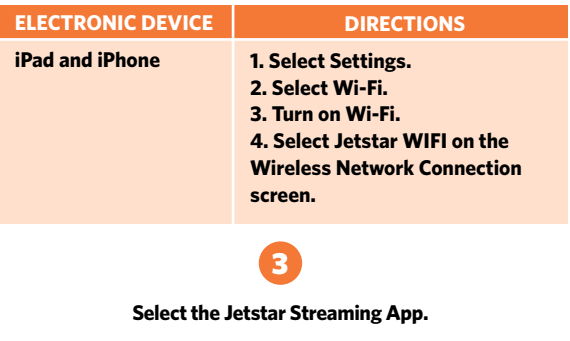

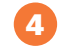

**The Jetstar Streaming onboard portal page displays. From here you can select from a large variety of movies, TV shows and music including content specifically designed for kids. This content is continuously sent to your device.**

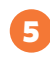

**Follow prompts for payment of first selected media. No further payment is needed throughout the remainder of the flight.**

**Jetstar Streaming is only available on selected domestic Australian and short-haul international flights. Jetstarowned devices are only available to hire on selected flights over 90 minutes. Customers travelling on other flights will be required to purchase entertainment separately.**

*^ All prices are inclusive of GST and are in Australian Dollars unless otherwise specified. We accept Visa, Mastercard, Discover, American Express and JCB credit cards. AUD prices will apply. Apple, the Apple logo, iPad, iPhone, and iPod touch are trademarks of Apple Inc., registered in the U.S. and other countries. App Store is a service mark of Apple Inc. iOS is a trademark or registered trademark of Cisco in the U.S. and other countries and is used under license. Please note, new release movies are not available. Browse content on your device prior to making purchase to avoid disappointment.*

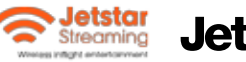

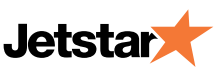